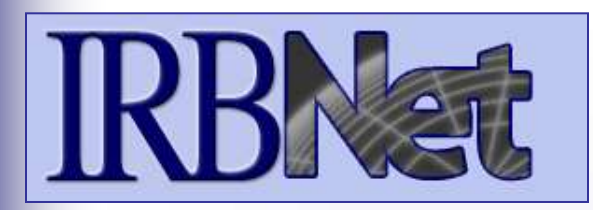

*Researcher 1: New Project Submission*

# **Training Energizer**

IRBNet *provides the research community with an unmatched set of secure, web-based collaboration tools to support the design, management, review and oversight of research involving human subjects, animal models, recombinant DNA, and more.*

### **As a Researcher, Research Manager, or Research Coordinator you should know how to:**

- Log In to IRBNet
- Manage projects in your My Projects page
- Build Your First Electronic Project Package
- Share with Your Research Team
- Communicate with Your Team
- Sign Your Project Package
- Submit Your Project Package for Review
- Revise Incomplete Submissions
- Access Review Decisions and Board Documentation

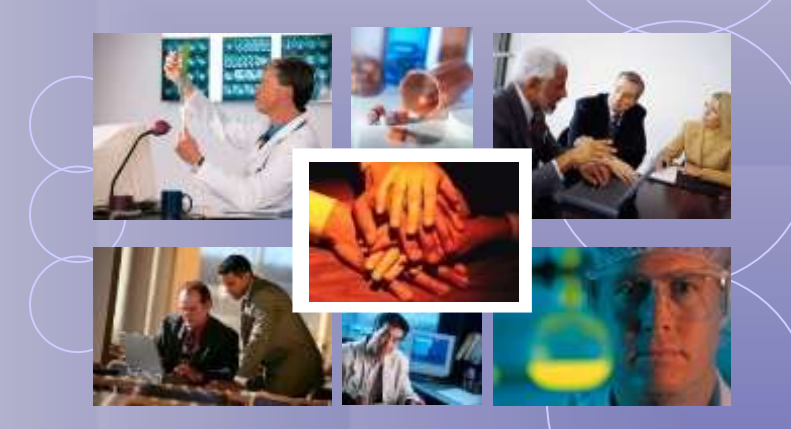

*© 2001 - 2011 Research Dataware. LLC All rights reserved.*

*Innovation in Research Management*

**RESEARCH DATAWARE**

**11**

### **Log In to IRBNet**

**with your User Name and Password at: www.irbnet.org**

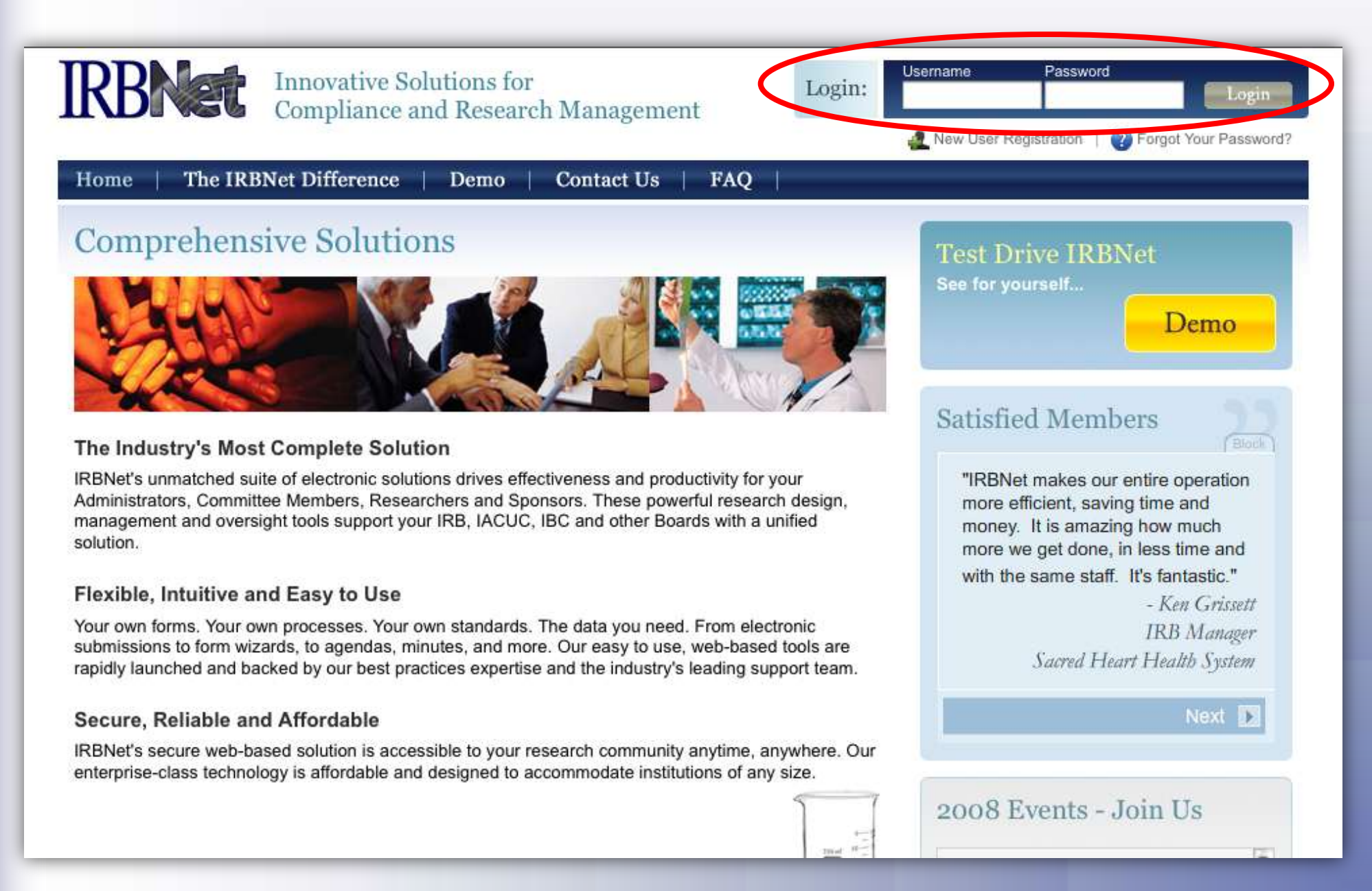

### **Access My Projects**

**The My Projects page provides you with quick access to all of your projects.**

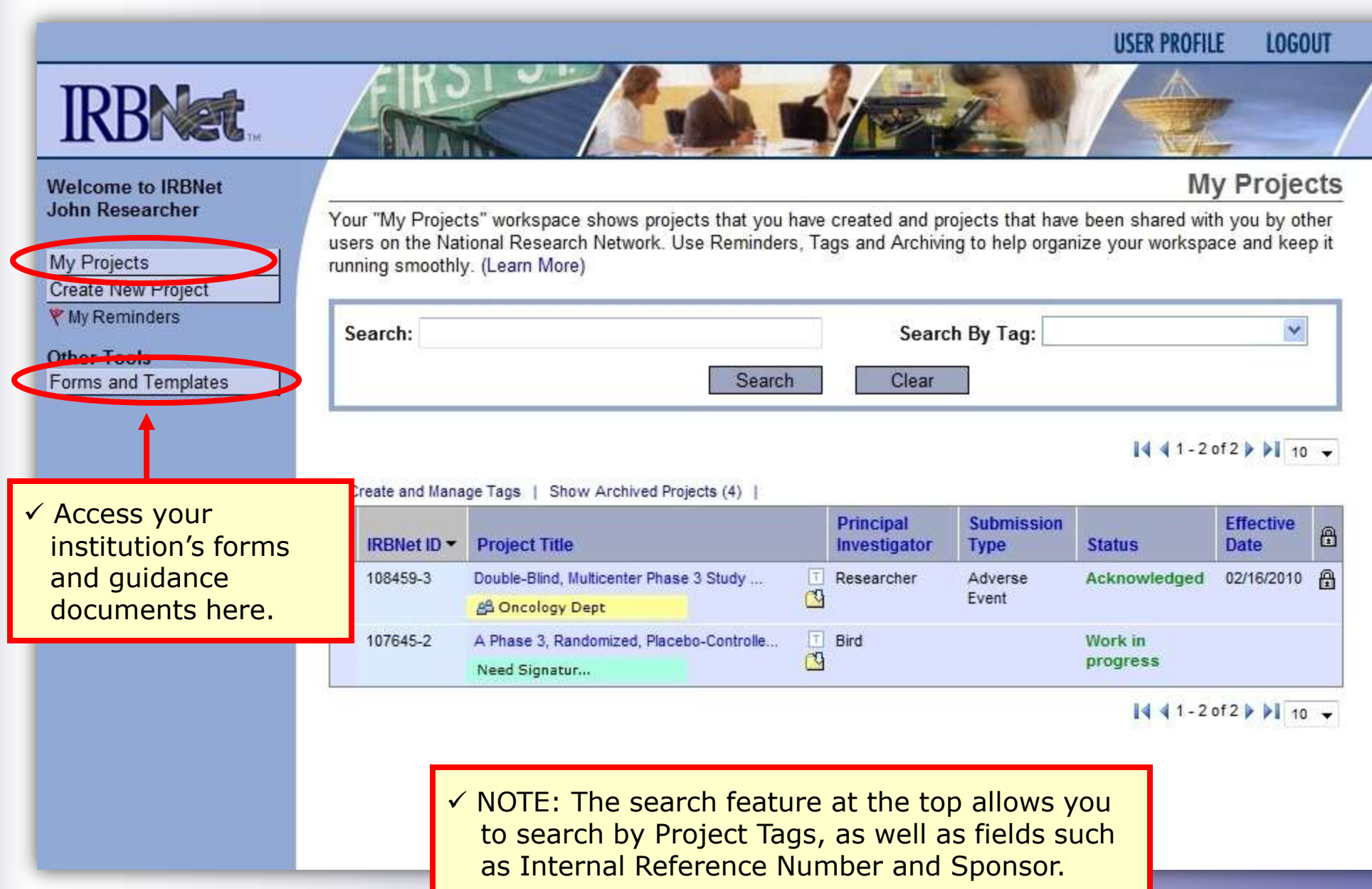

# **Manage your My Projects page**

**Organize your projects and manage workflow using Project Tags and Archiving.**

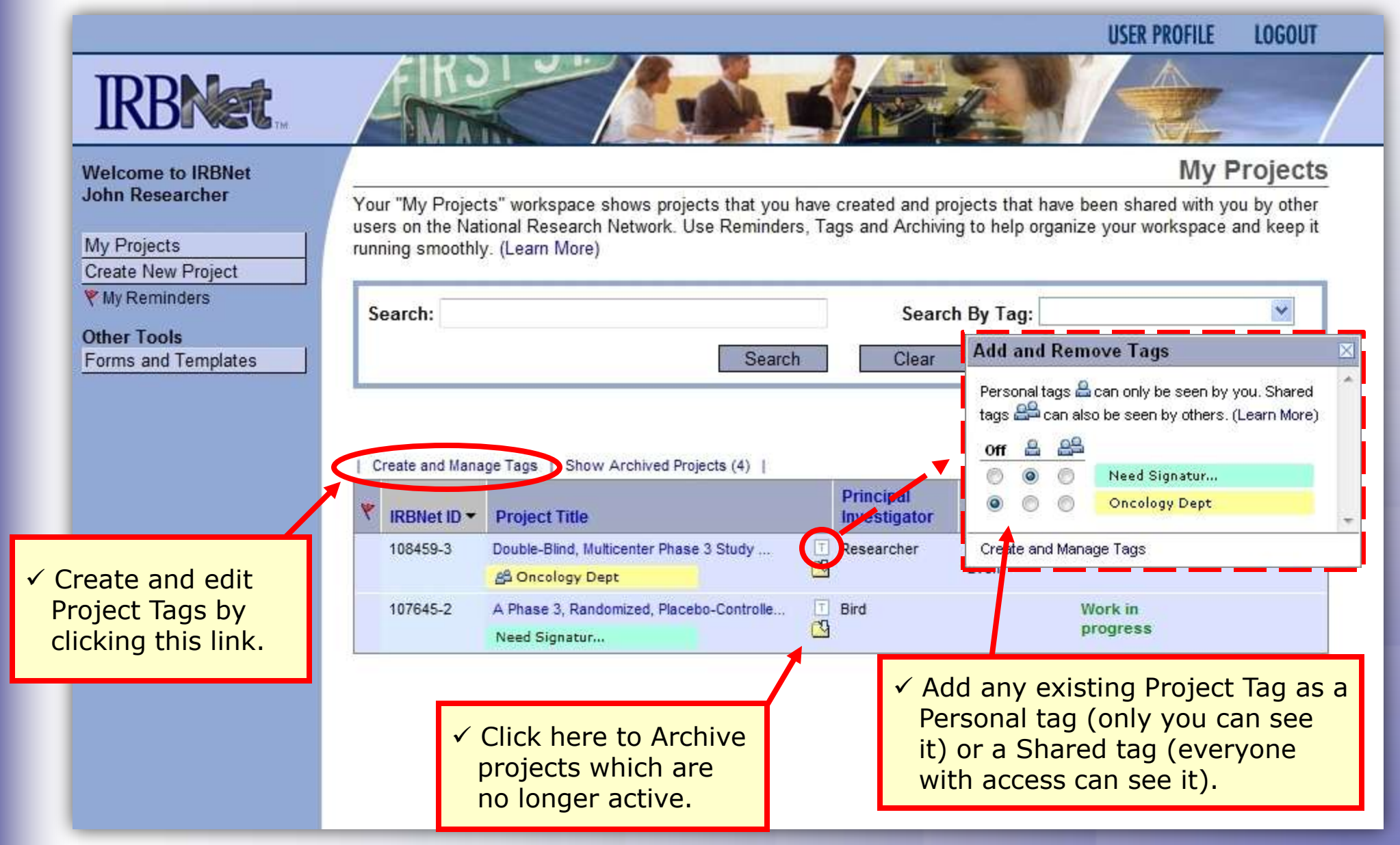

### **Create your New Project**

**Provide basic information about your project.**

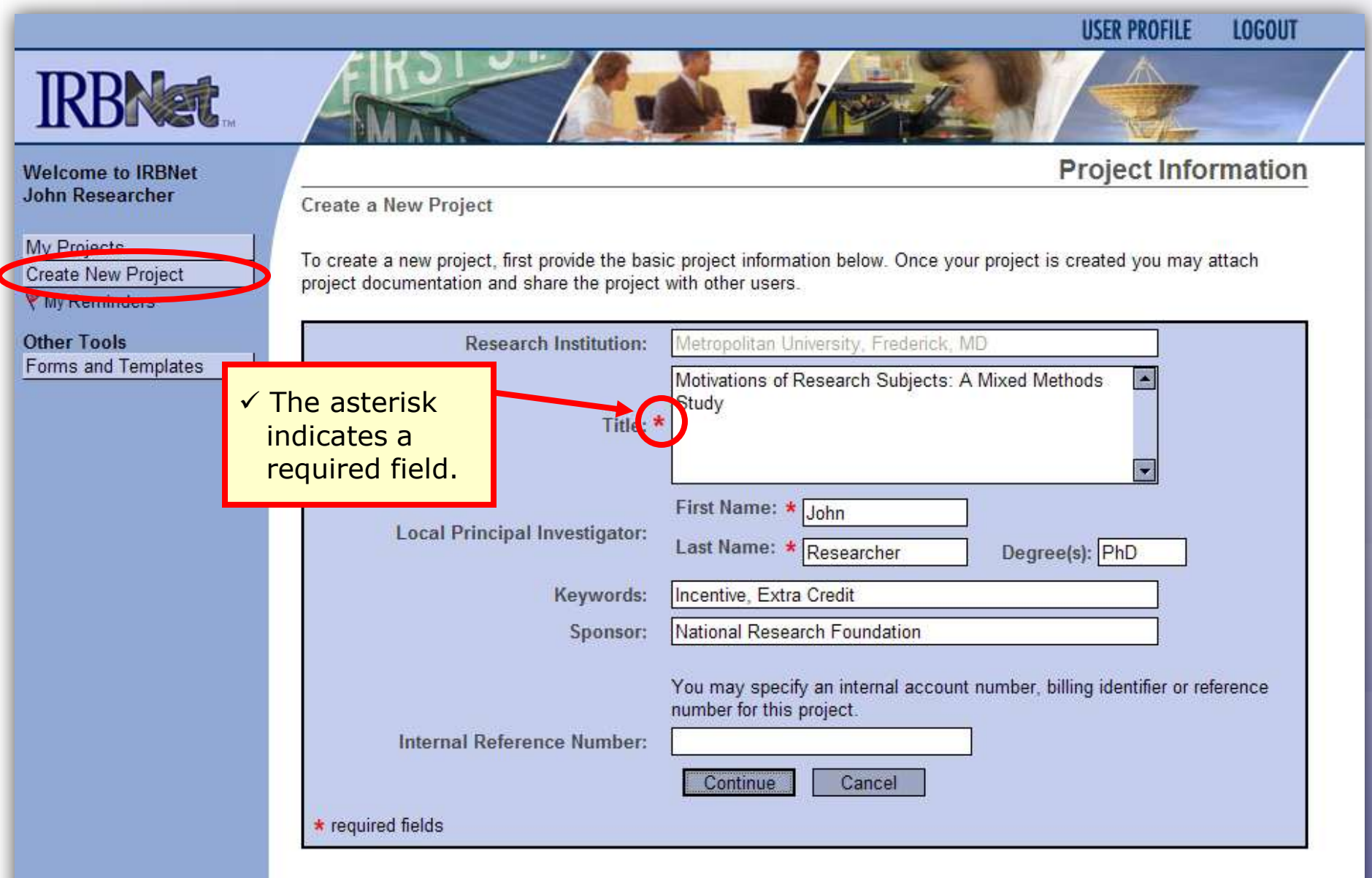

# **Build your project package**

**Attach your electronic project documents.**

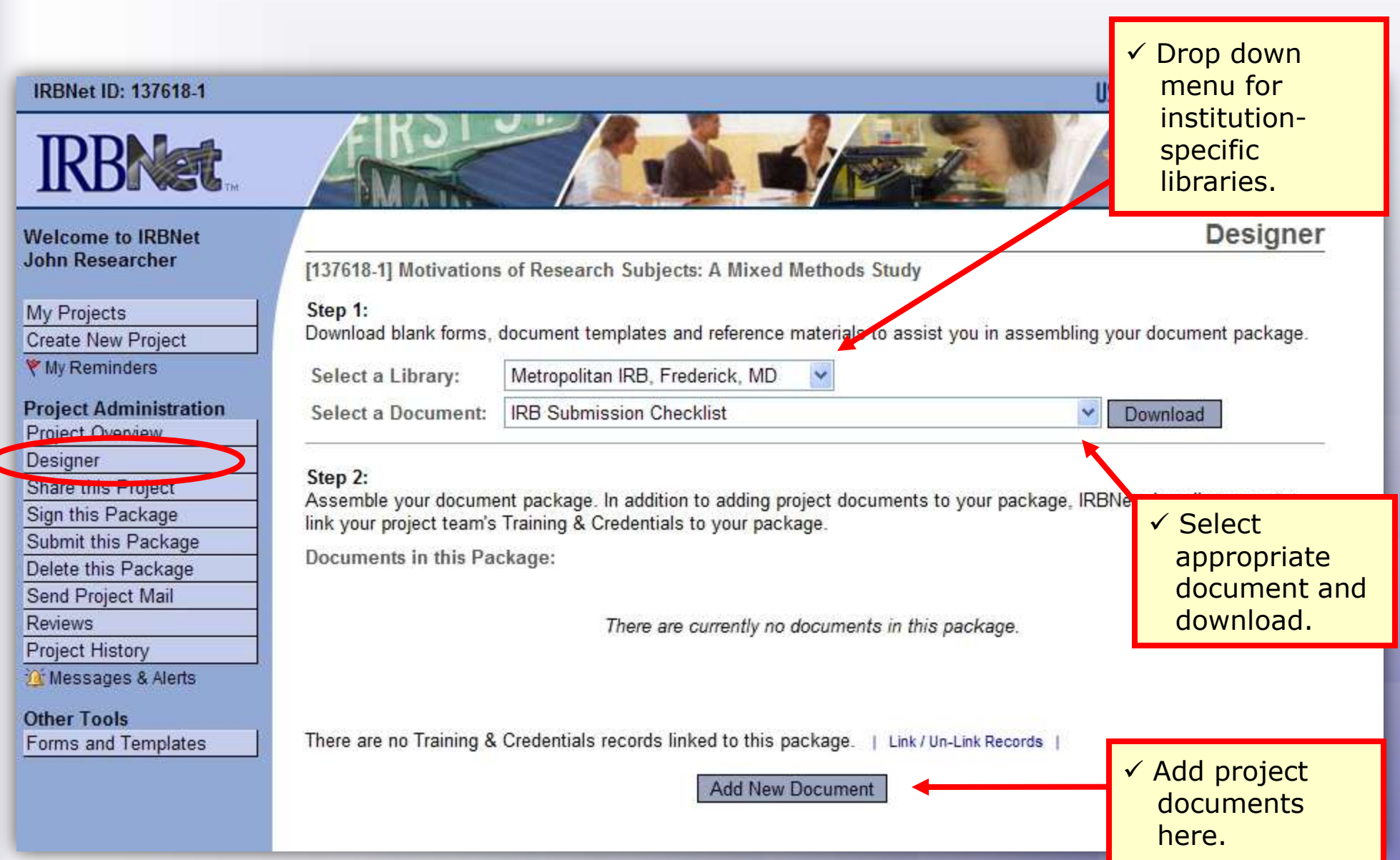

### **Attach document**

**IRBNet provides two mechanisms for entering documents into the system.** 

**LOGOUT** 

**USER PROFILE** 

**Attach Document** 

**IRBNet ID: 137618-1** 

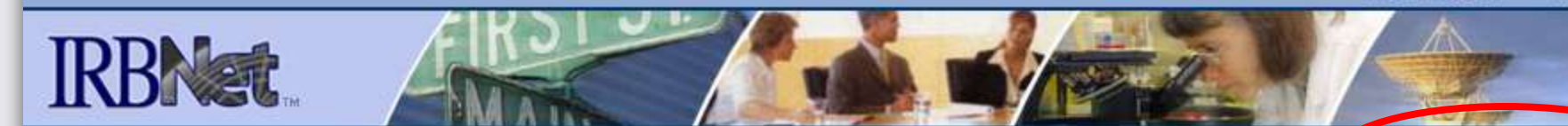

**Welcome to IRBNet John Researcher** 

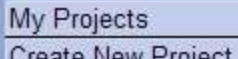

Create New Project

**W** My Reminders

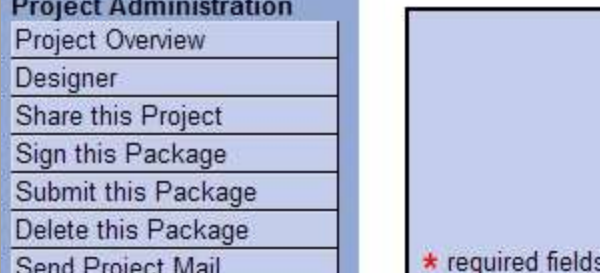

[137618-1] Motivations of Research Subjects: A Mixed Methods Study

You may attach documents to this package by clicking the "Browse..." button to locate a document and then by clicking "Attach". The "Document Type" and optional "Description" are informational fields to assist you in managing your attached documents.

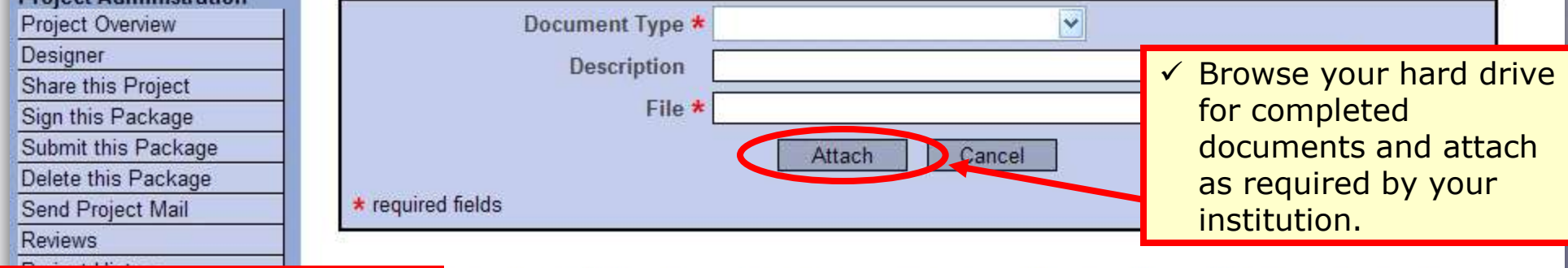

 $\checkmark$  If your institution requires the completion of an online IRBNet Document Wizard, it will be located here.

so use the IRBNet Document Wizards to create documents on-line. Documents that you create on-line are Ily attached in PDF format.

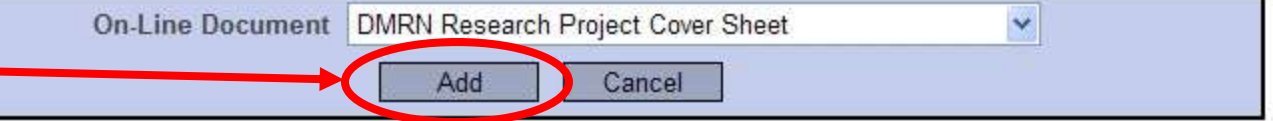

**8**

### **Complete your project package**

**Attach as many documents as necessary. Be sure to link any required Training & Credential (T&C) documents.**

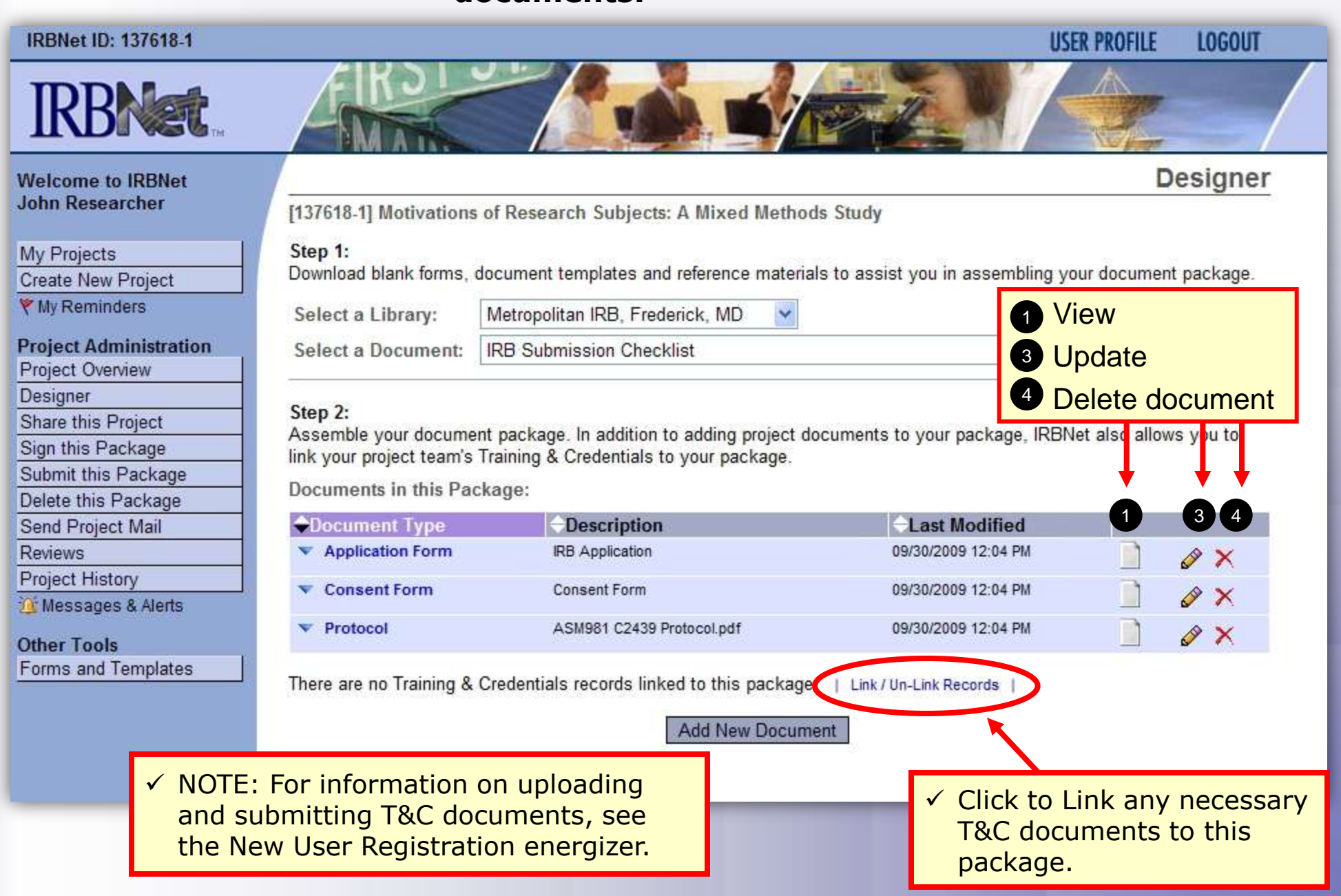

### **Share with your Research Team**

**Give access to any colleague with whom you will be collaborating.**

**USER PROFILE** 

**LOGOUT** 

**Share Project** 

#### **IRBNet ID: 137618-1**

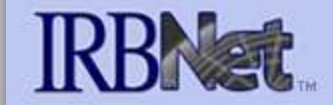

**Welcome to IRBNet John Researcher** 

My Projects

**Create New Project** 

▼ My Reminders

#### **Project Administration**

#### Project Overview

Decianos

Share this Project

Sign this Package

Submit this Package Delete this Package

Send Project Mail

**Reviews** 

医皮肤

 $\checkmark$  Almost every project requires the "Share" designation.

[137618-1] Motivations of Research Subjects: A Mixed Methods Study

You may share this project with other Researchers, Committee Members, Administrators and Sponsors. You may also send a complete copy of this project to a Principal Investigator at another site if this is a multi-site project. You may also transfer ownership of this project to another individual.

- Share: Use this option if you wish to share your project with other Researchers, Committee Members, Administrators or Sponsors at your own institution or any other institution. For example, you may wish to share this project with other members of your research team so that you may collaborate in the design and development of the project, or with a selected Committee Member or Administrator to solicit feedback prior to submitting your project for review. You may provide any individual with Full, Write or Read access.
- Multi-site: Use this option only if your project is a multi-site project and you wish to send a complete and independent copy of this project to a Principal Investigator at another site. The local Principal Investigator will be able to obtain project documents from the lead site and may modify their copy of these documents (such as consent forms) to meet the requirements of their local Board. You will be able to monitor the progress of this project at every local site. The other local Principal Investigators will also be able to monitor the progress of this project at every local site (including your own).
- Transfer: Transfer your ownership of this project to another user. In doing so you will relinguish all access to this project and the designated user will be granted Full access.

# **Select your colleague's institution**

**You may collaborate both within your Institution and across Institutions in the course of your project.**

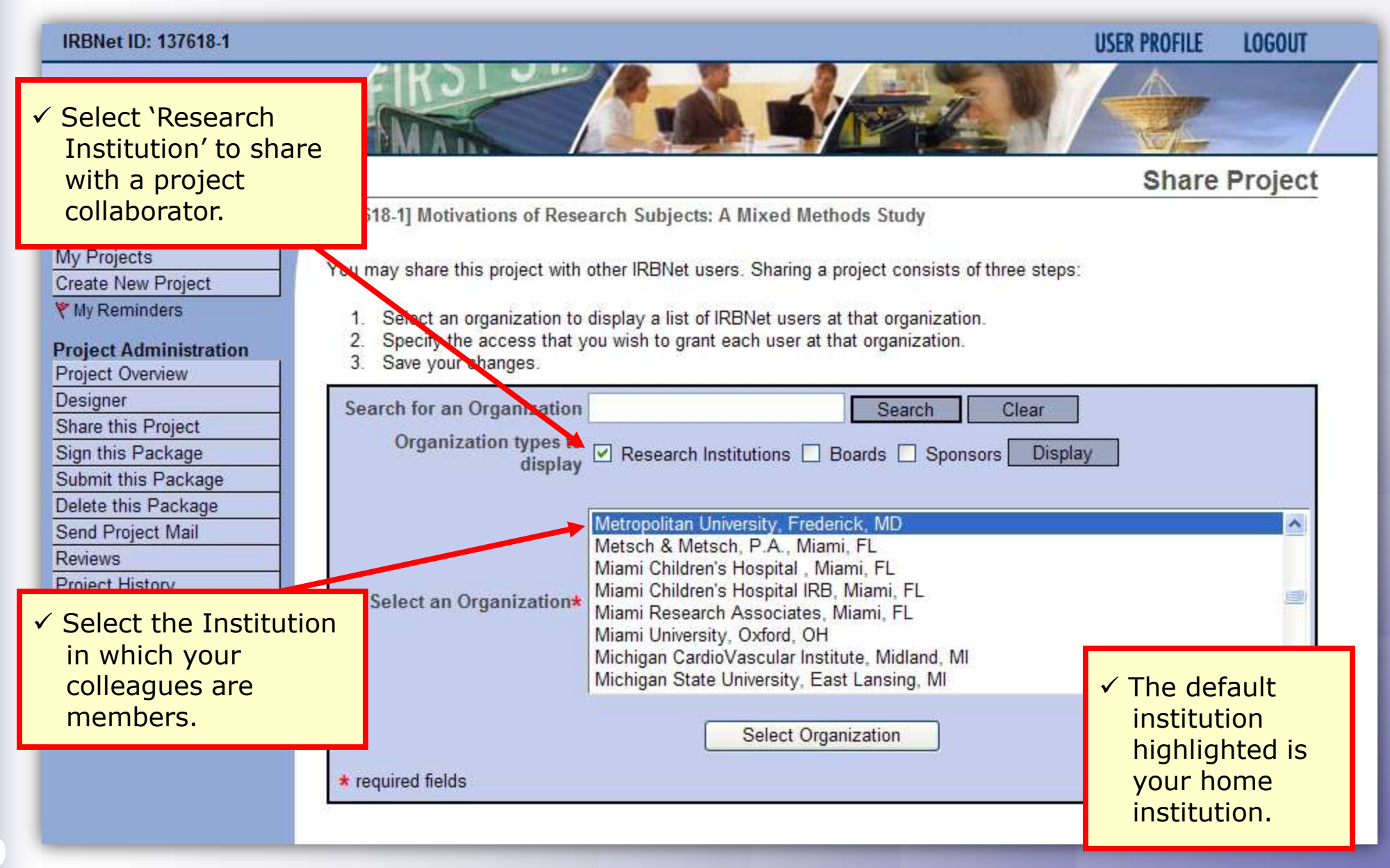

### **Set the proper level of access**

### **You may grant each member of your team the level of access that they require.**

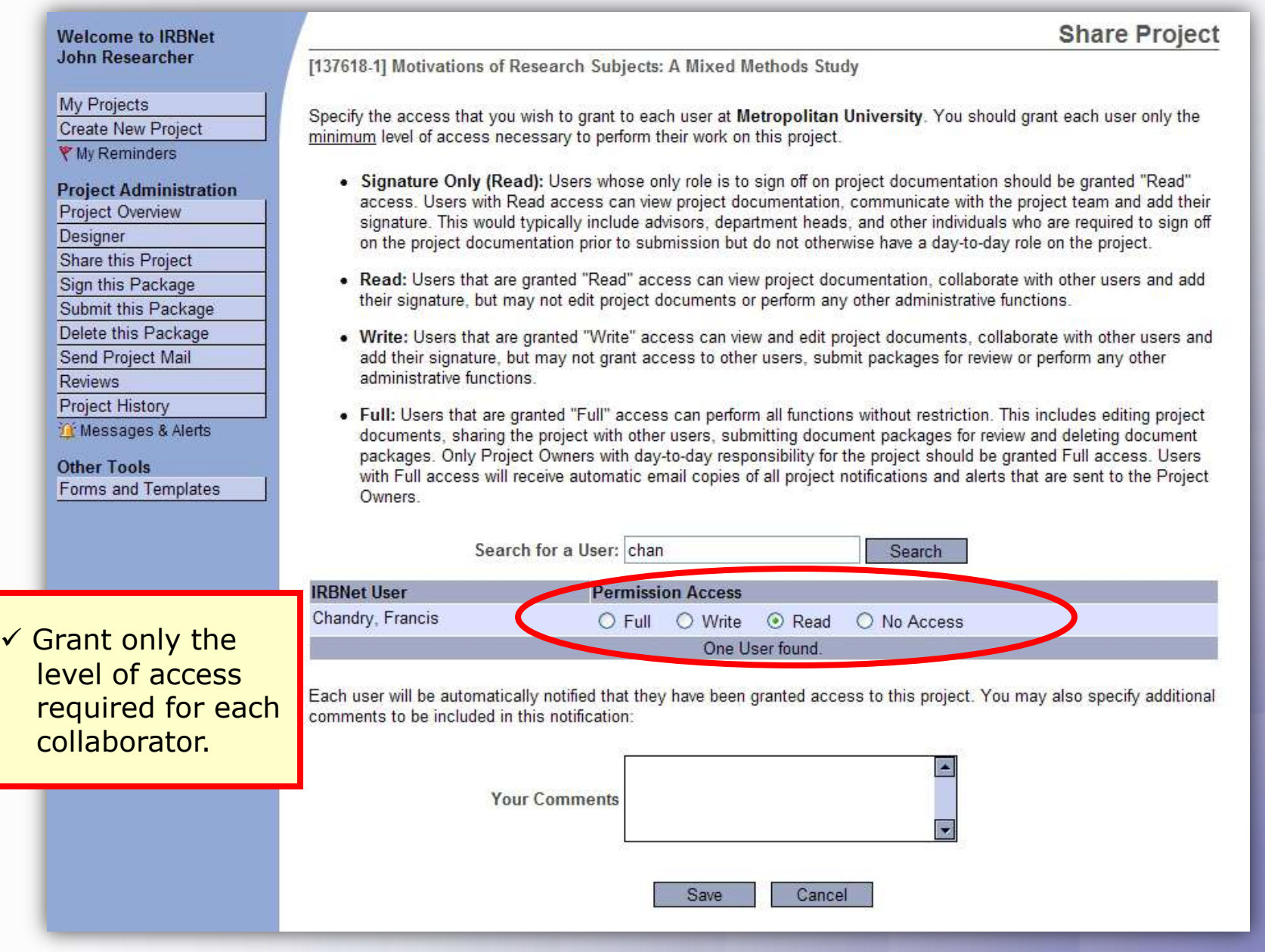

### **Communicate with your Project Team**

#### **Use the Send Project Mail tool to quickly communicate with your team.**

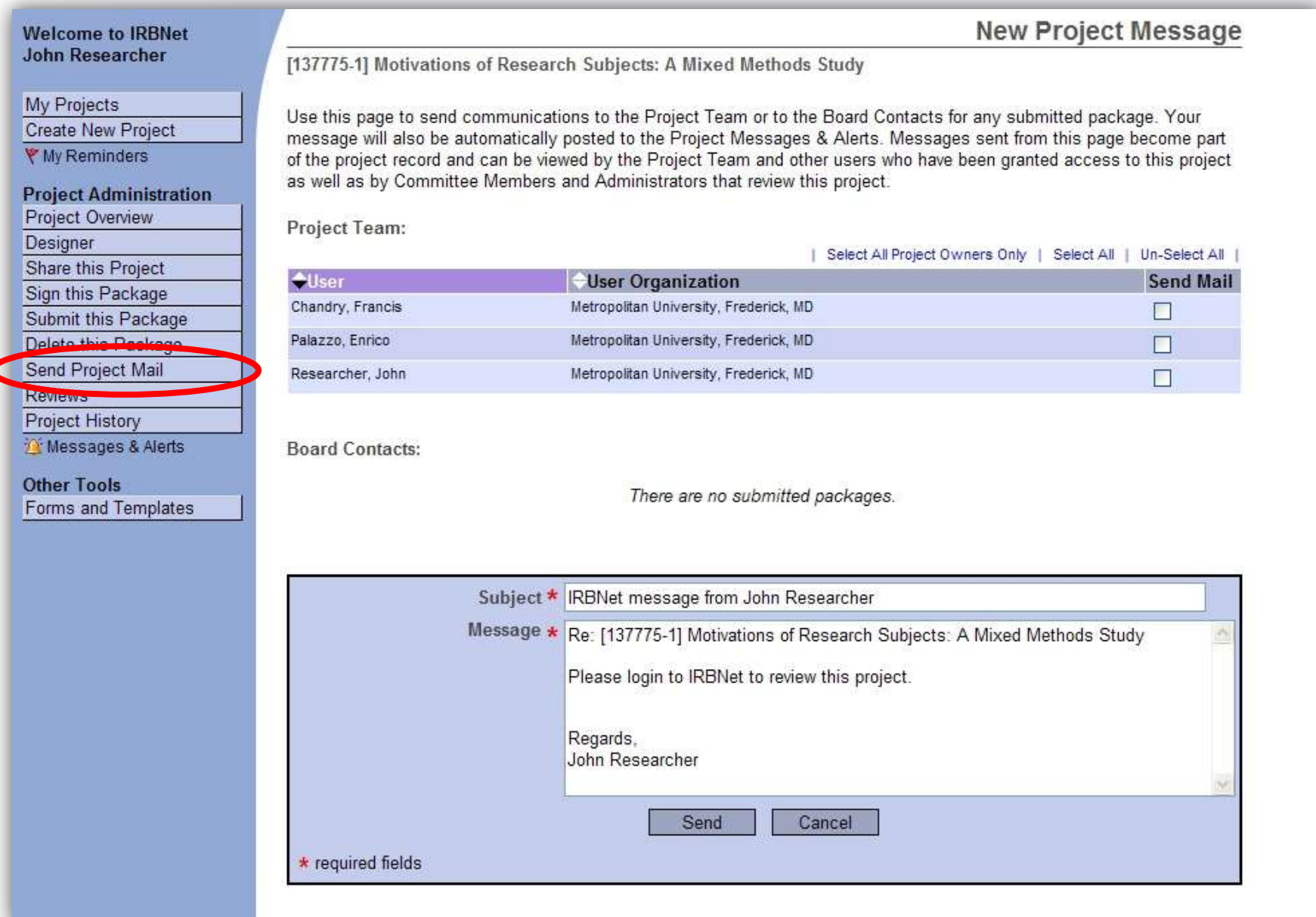

**13**

### **Sign your project package**

**Electronic signatures become a permanent part of your electronic audit trail.**

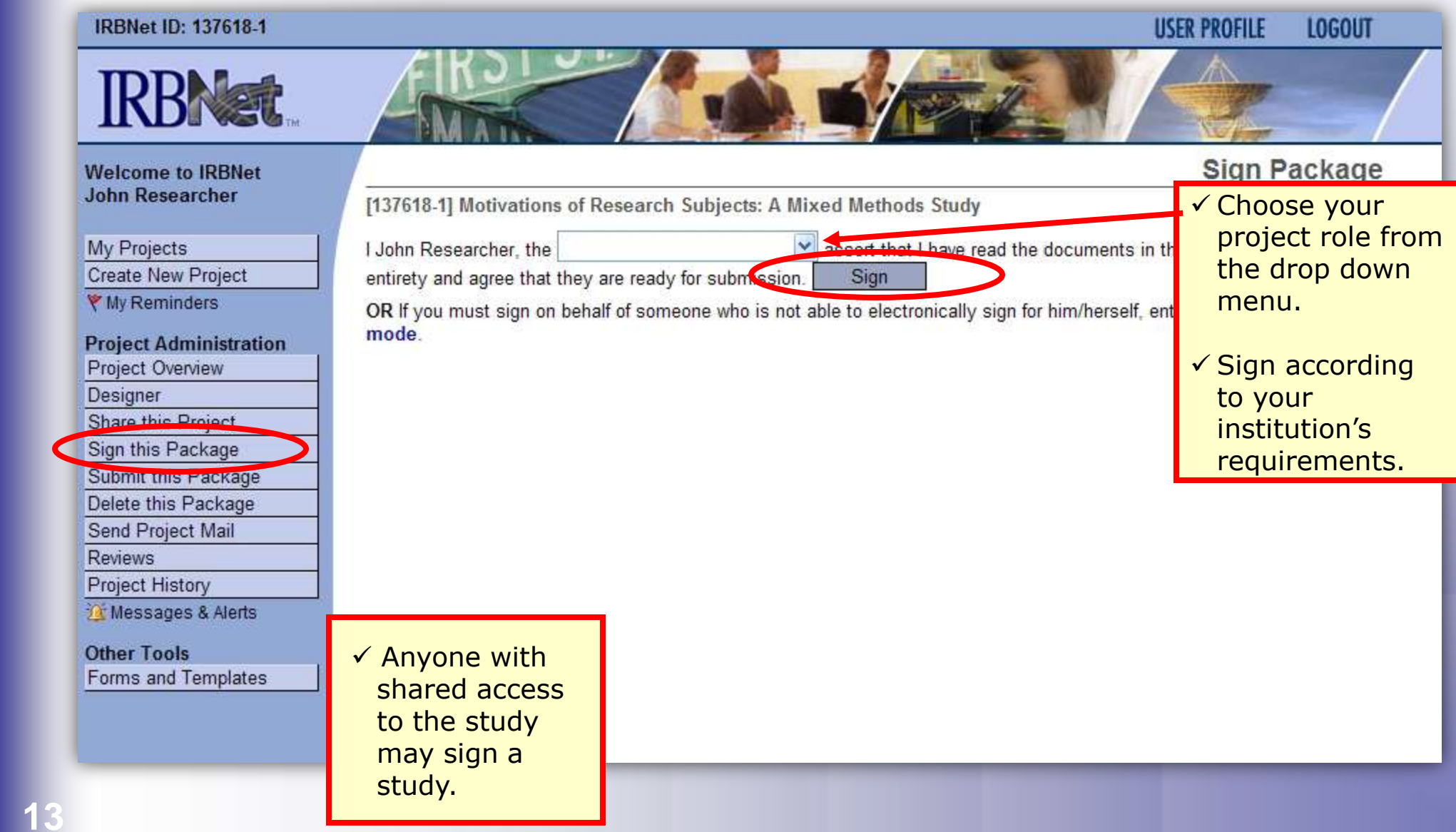

# **Submit your package for review**

**You may submit your package to one or more boards for review.**

**USER PROFILE** 

**LOGOUT** 

**Submit Package** 

#### **IRBNet ID: 137618-1**

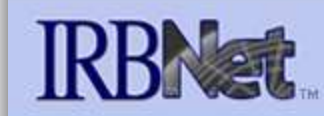

#### **Welcome to IRBNet John Researcher**

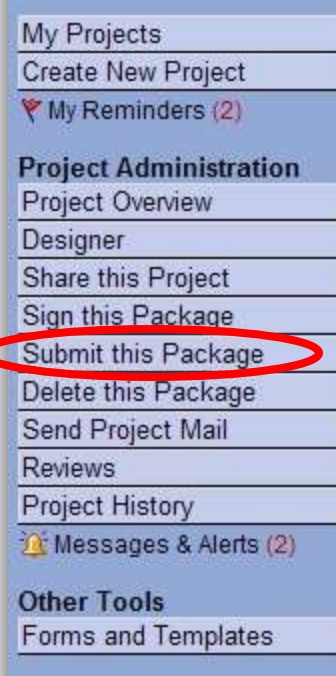

[137618-1] Motivations of Research Subjects: A Mixed Methods Study

IRBNet supports multiple models of review. Using the IRBNet "Submit" feature, you may electronically submit this document package to either a single Board, or to multiple Boards. Each Board you submit to will be notified of your submission and given access to view your electronic documents. Each Board will also be permitted to electronically record their review decision, which will be stored as a permanent part of your project record. You will be automatically notified when the review decision is electronically recorded.

Please select a Board:

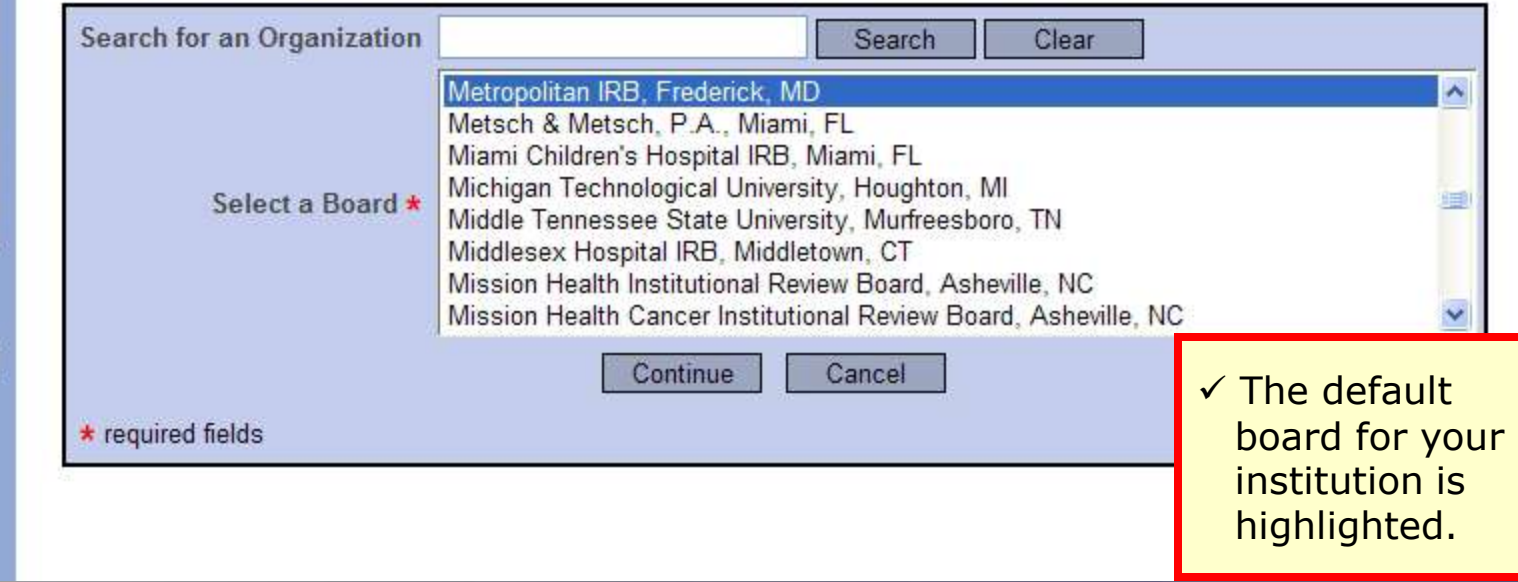

### **Submit to your Board**

**The system enables you to send a message to your coordinator, and indicate submission type. IRBNet knows the coordinator of your committee.**

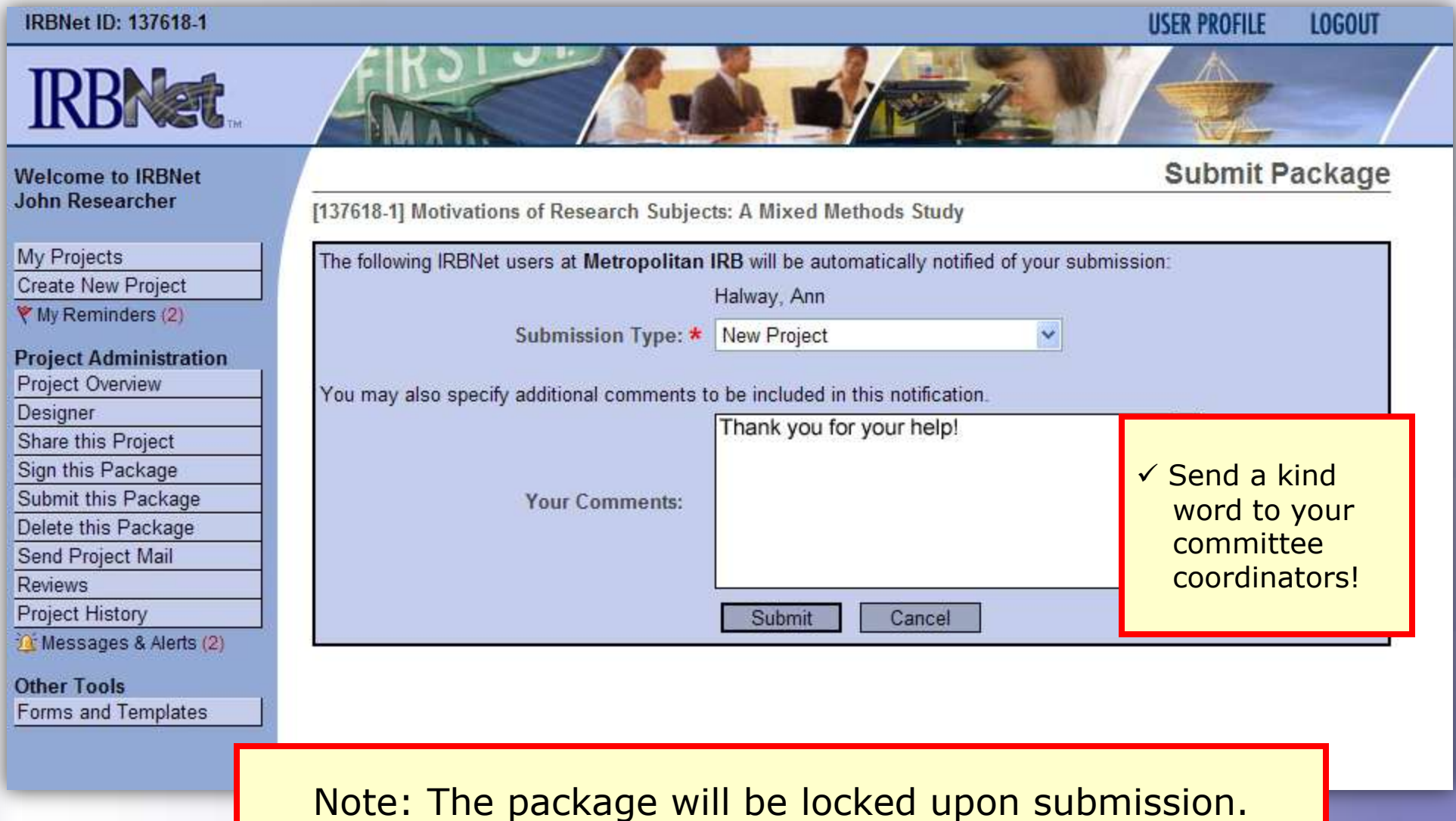

### **Did you submit an incomplete package?**

If you have forgotten to add a necessary document or need to make a quick change to a recently submitted project package, CONTACT YOUR LOCAL BOARD COORDINATOR.

For advanced topics, such as submitting subsequent packages (for reportable events, continuing reviews, modifications, etc.), please refer to the R2 Training Energizer. CONTACT YOUR LOCAL BOARD COORDINATOR if you have questions.

# **Managing unlocked packages**

**If revisions are needed before your submission is reviewed, your coordinator** *may* **unlock the package for you to revise. Unlocked projects can easily be managed from the My Projects page.**

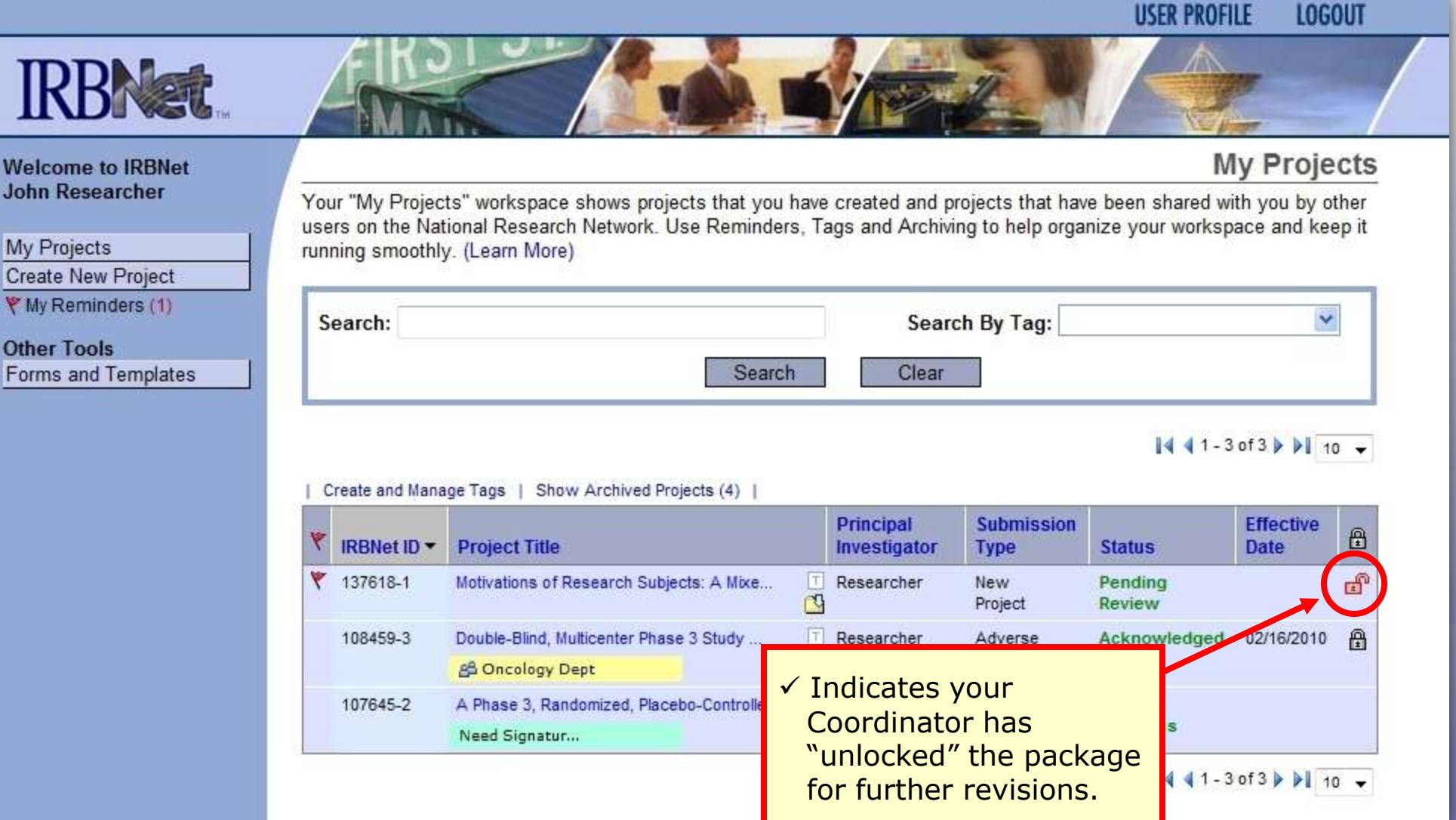

### **Make necessary revisions**

**While the package is "unlocked," you may add new documents or revise existing ones as needed.**

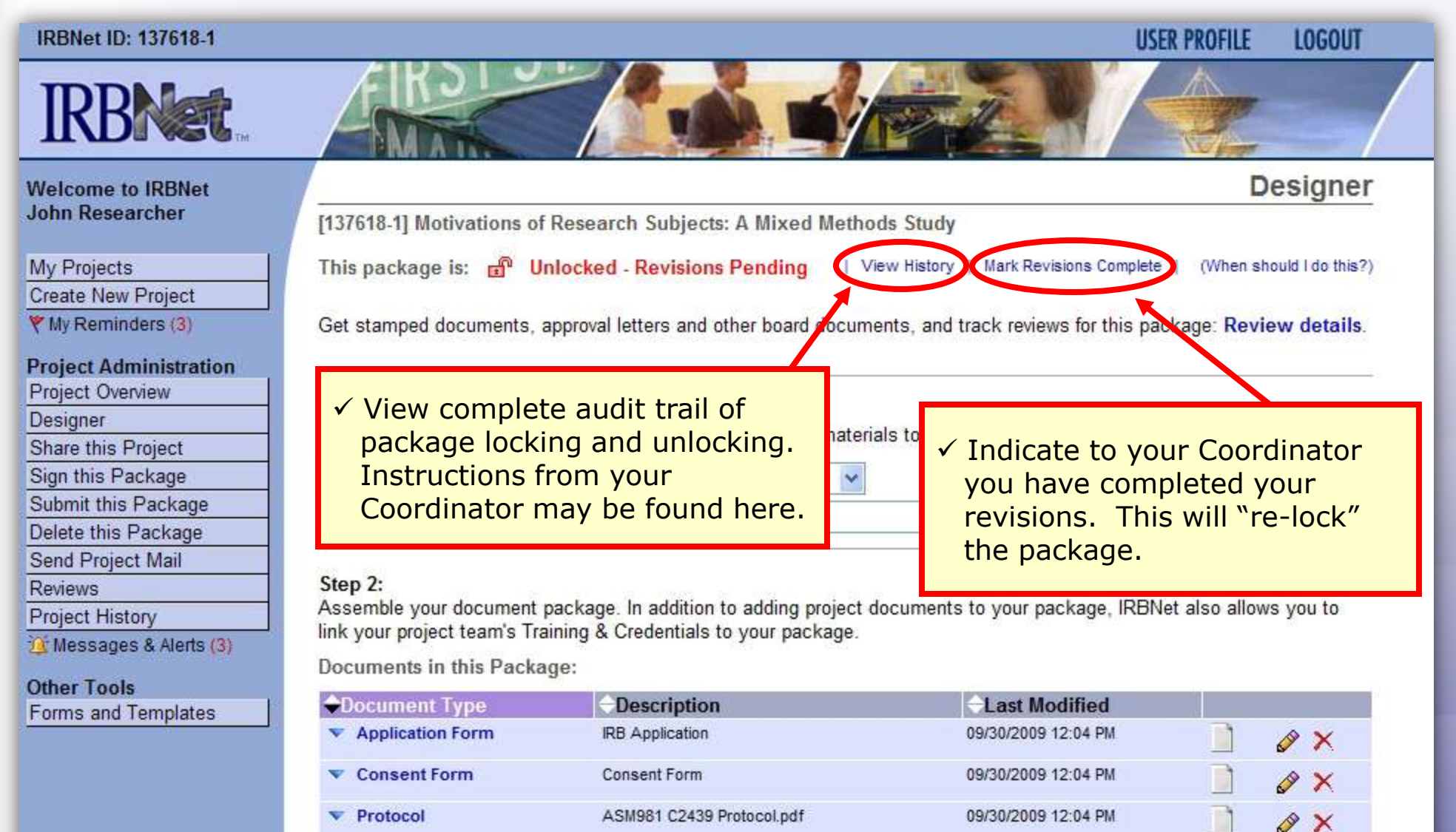

There are 3 Training & Credentials records linked to this package. | View All Links | Link / Un-Link Records |

**Add New Document** 

### **Receive your review decision**

**Review decisions are available in real time from your Project Overview.**

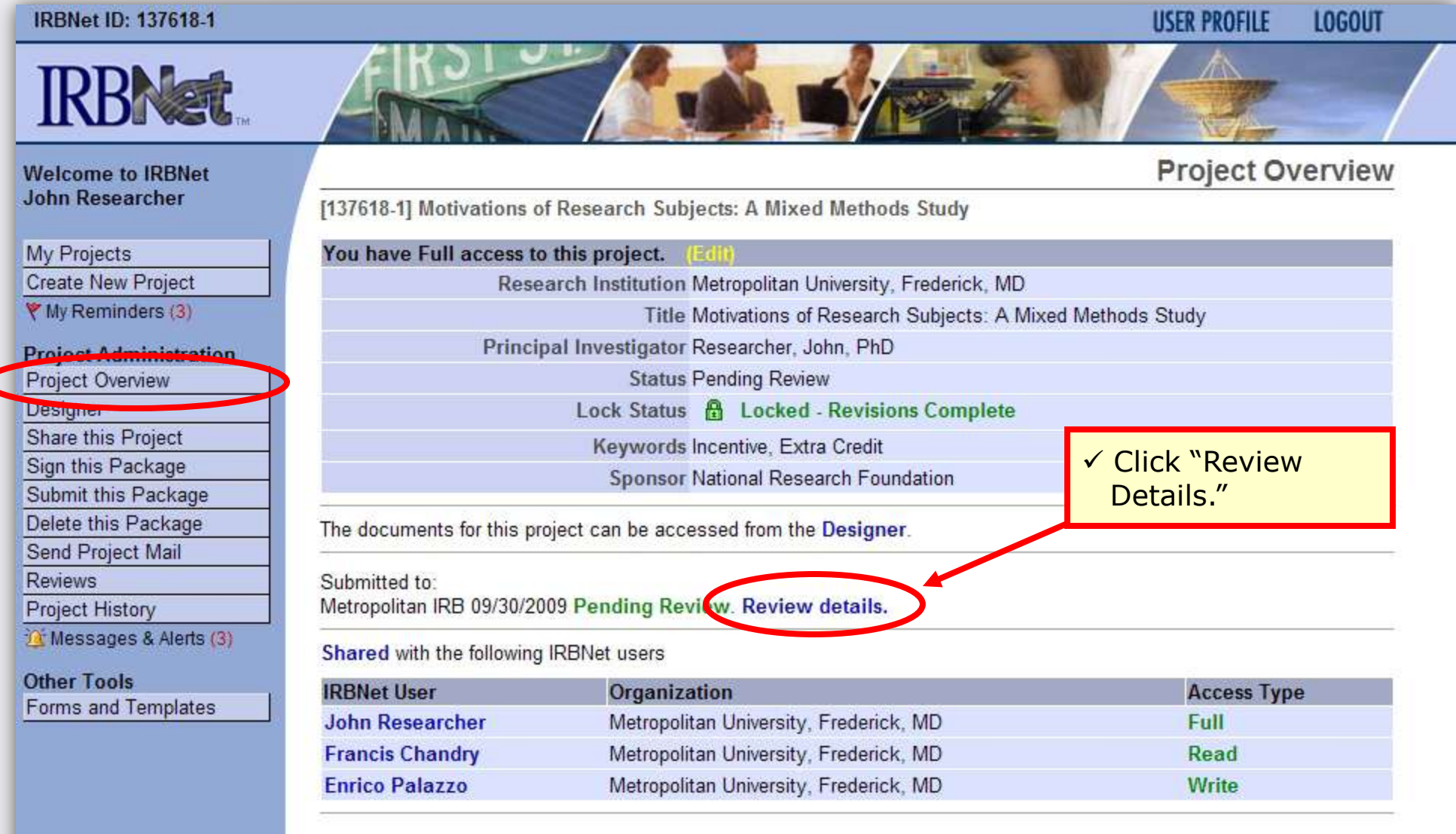

### **View Review Details**

**Details include Agenda Date, Review Type, Status, Effective and Expiration Dates, and Board Documents.**

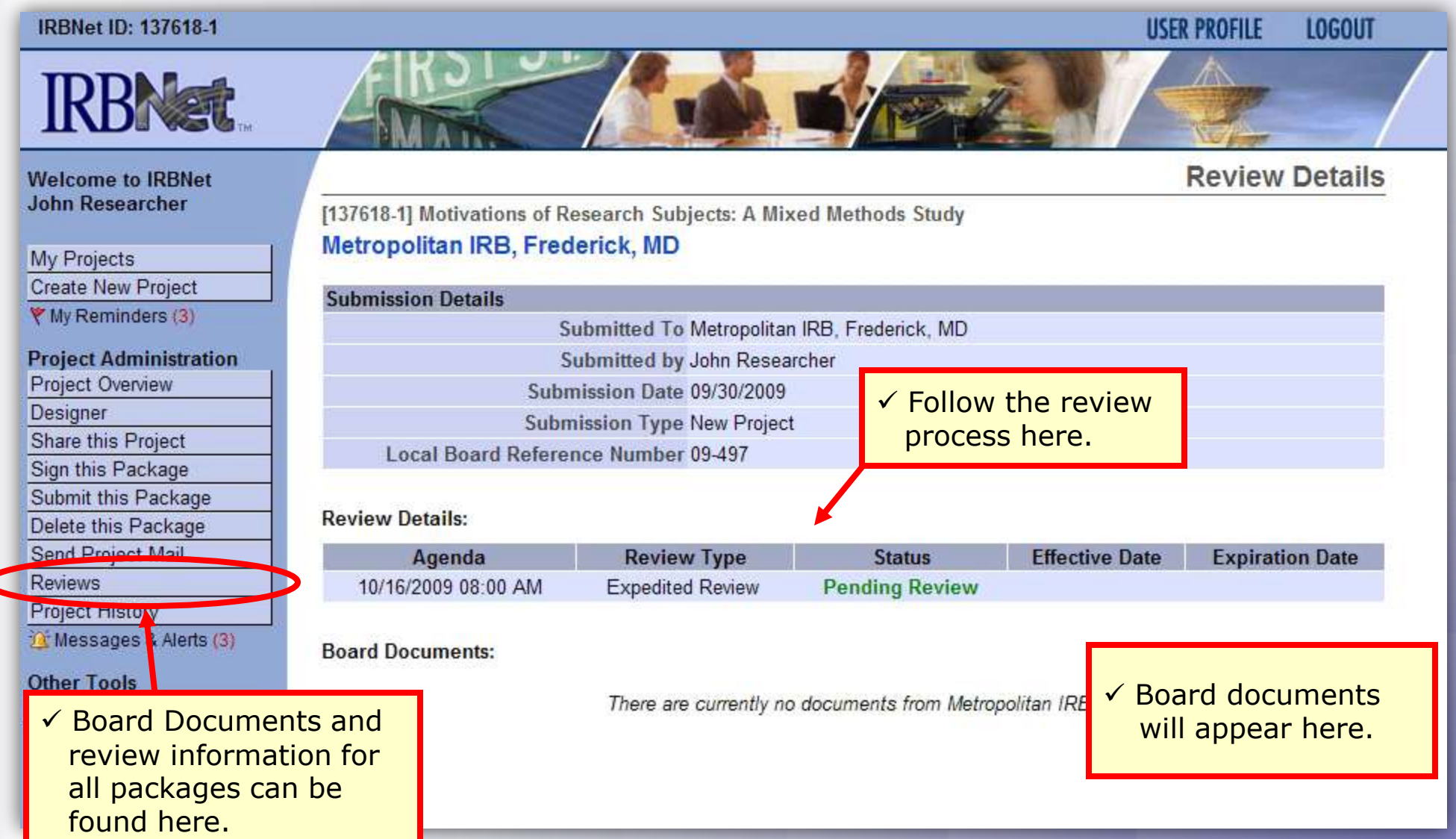

**Where to Get Help...**

Your Committee Office can offer you assistance and training on IRBNet as well as advice on how to comply with important policies and standards as you use IRBNet.

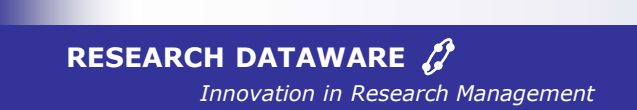

*© 2001 - 2011 Research Dataware. LLC All rights reserved.*